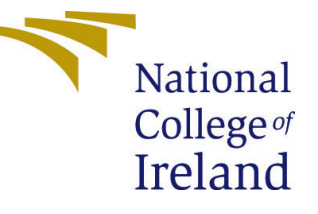

# Configuration Manual

MSc Research Project Data Analytics

Rutvik Mendjoge Student ID: 20127855

School of Computing National College of Ireland

Supervisor: Dr. Catherine Mulwa

### National College of Ireland Project Submission Sheet School of Computing

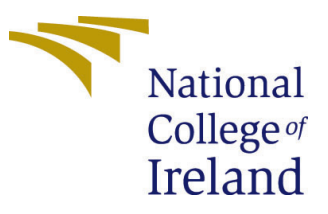

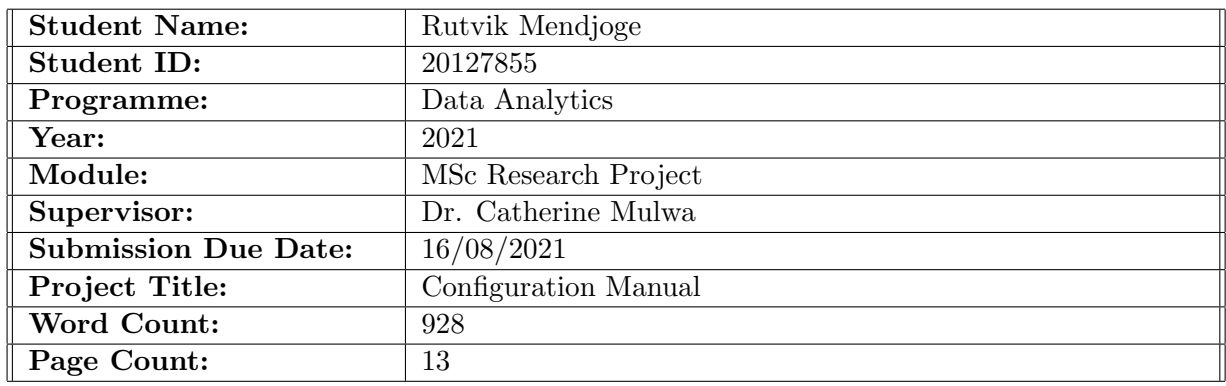

I hereby certify that the information contained in this (my submission) is information pertaining to research I conducted for this project. All information other than my own contribution will be fully referenced and listed in the relevant bibliography section at the rear of the project.

ALL internet material must be referenced in the bibliography section. Students are required to use the Referencing Standard specified in the report template. To use other author's written or electronic work is illegal (plagiarism) and may result in disciplinary action.

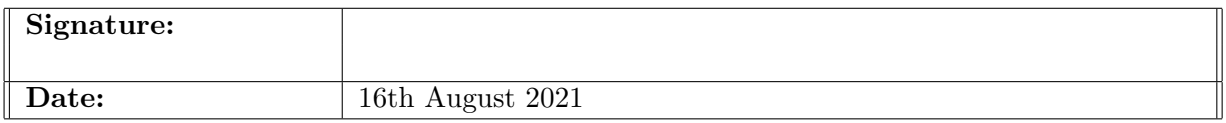

#### PLEASE READ THE FOLLOWING INSTRUCTIONS AND CHECKLIST:

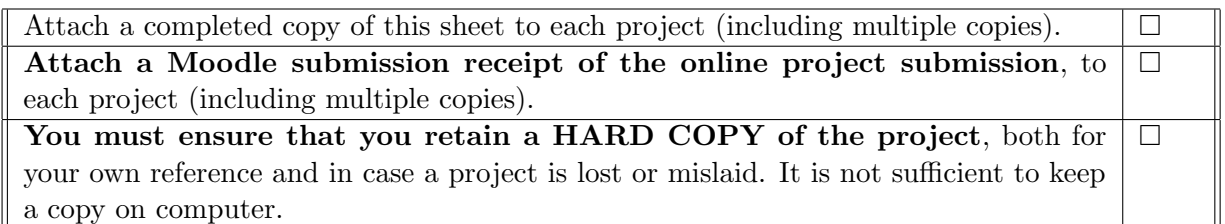

Assignments that are submitted to the Programme Coordinator office must be placed into the assignment box located outside the office.

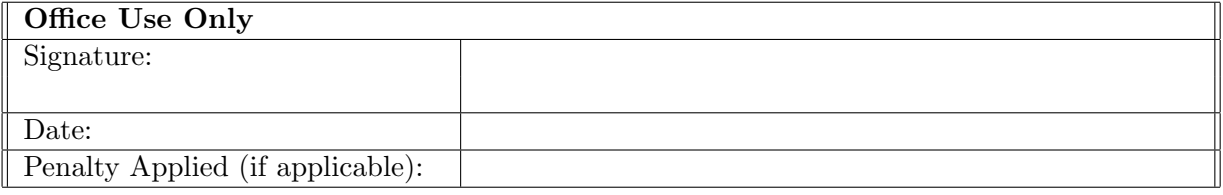

# Configuration Manual

Rutvik Mendjoge 20127855

16/08/2021

# 1 Introduction

The configuration manual is a step-by-step guide for the project 'Synthetic Defocus Generation Using Deep Learning' given in the technical report's creation, installation, implementation, and deployment. The purpose of this report is to support and guide you through each stage of the process so that you may get the required output and results, which are given in a technical report. Multiple technologies, libraries, hardware, and software combinations are used to complete the project.

### 1.1 Project Overview

The aim of the project is to generate Synthetic Defocus Images using Deep Learning. The algorithms used are DeepLab, Mask-RCNN and Xception. PSNR, SSIM and MSE are the evaluaion metrics used to compare and analyse the performance of the models. DeepLab and Mask-RCNN performed well and gave high PSNR and SSIM values.

### 1.2 Prerequisites

#### 1.2.1 Hardware Used

- Device Name Dell 7000 Gaming 7567
- Processor Intel i7-7th Generation
- RAM 16 GB
- GPU NVIDIA GeForce GTX 1050 ti
- $\bullet$  ROM 4 GB
- OS Windows

#### 1.2.2 Software Used

- Programming Language Python
- Development Tools Notepad ++, CMD

# 2 Python Virtual Environment Creation

### 2.1 Anaconda Installation

A Python Virtual Environment is created by using Anaconda. CMD and Notepad were used for development. Local GPU of the system is used and installed all the software and packages on the local system itself. The latest version of Anaconda which is used. (2020.11) [1](#page-3-0)

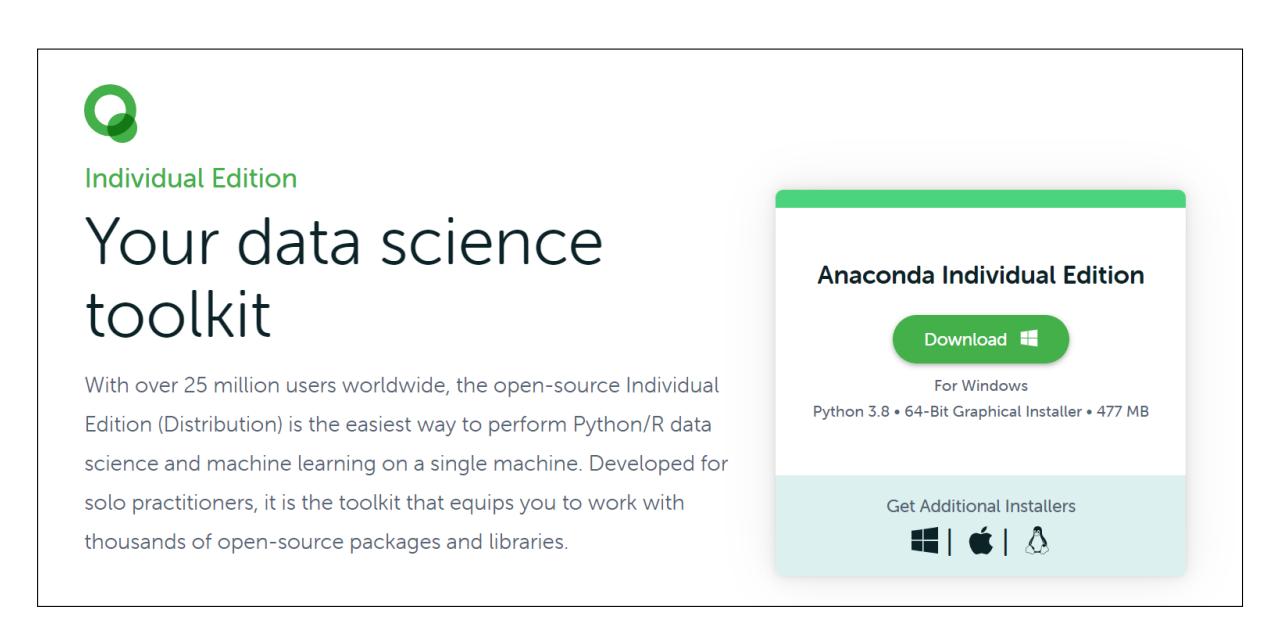

Figure 1: Anaconda Installation

<span id="page-3-1"></span>Figure [1](#page-3-1) shows the steps needed to download Anaconda. Also, link for the software is included in the Foot Notes.

### 2.2 Environment Setup

As shown in Figure [2,](#page-4-0) open the Anaconda Command Prompt from Windows Search function. (RUN AS ADMINISTRATOR)

Activate the anaconda virtual environment (thesis) by using the command shown in the Figure [3.](#page-5-0)

### 2.3 Python Libraries, Packages and Frameworks

The main libraries, packages and frameworks are listed in the Table [1.](#page-5-1)  $\overline{2}$  $\overline{2}$  $\overline{2}$ 

<span id="page-3-0"></span><sup>1</sup>https://www.anaconda.com/products/individualwindows

<span id="page-3-2"></span><sup>2</sup>https://www.tensorflow.org/install

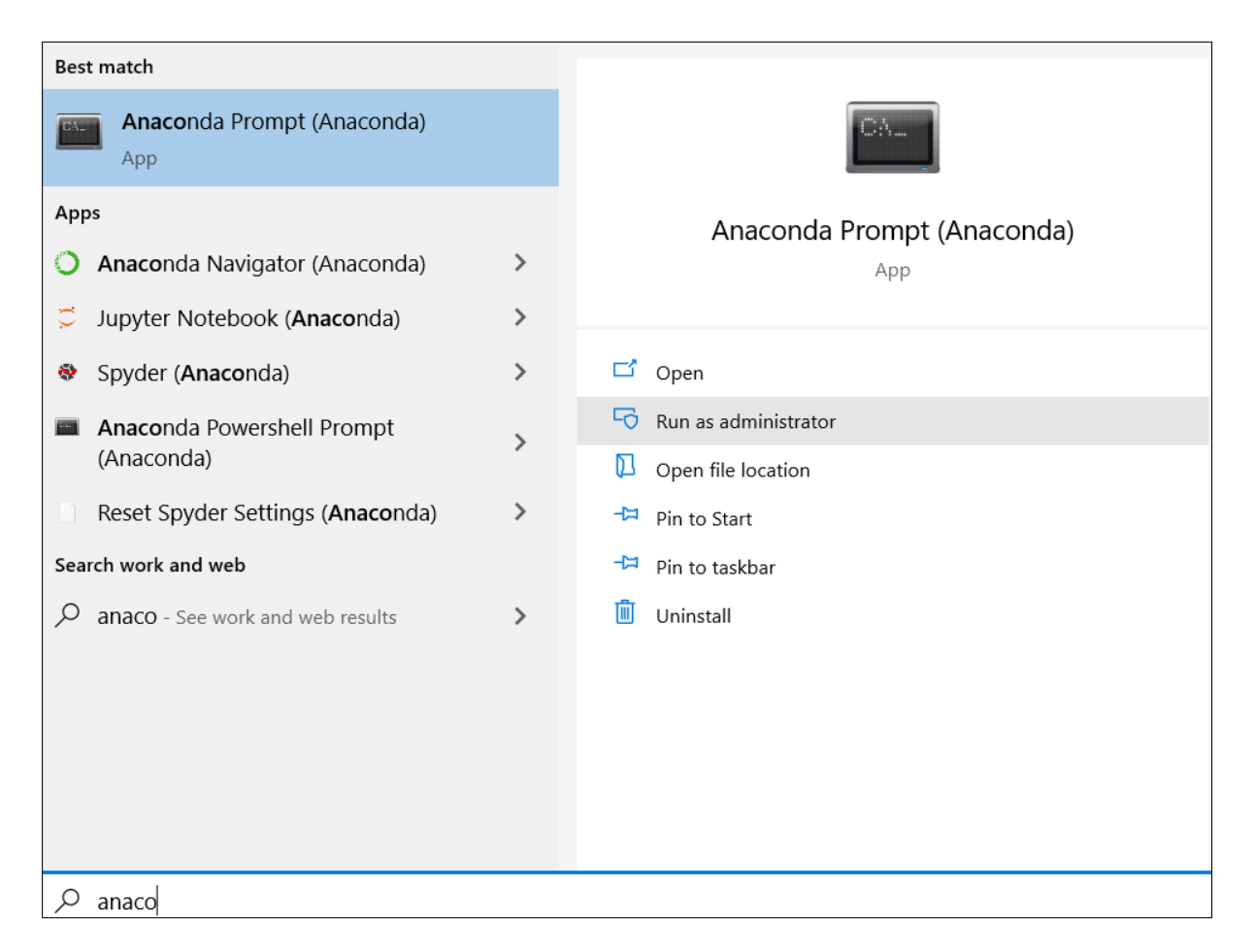

<span id="page-4-0"></span>Figure 2: Anaconda Command Prompt

# 3 Data set Pre-processing

Not much Data Pre-Processing is required because, model specific pre-processing is done in the implementation process. We are using the data set called as EBB which is publicly available on the ETH Zurich website. The Data set is included in the code artifact zip folder.

[3](#page-4-1)

# 4 Implementation

Total 3 Deep Learning models were used DeepLab, Mask-RCNN and Xception.

## 4.1 DeepLab Model

Figure [4](#page-6-0) depicts the necessary libraries and packages which are to be imported. predictdepth.py includes all the parameters which are necessary to pass to the model. Those will be passed as an argument in monodepth-model.py. Hence, importing both of them is necessary.

<span id="page-4-1"></span><sup>3</sup>https://developer.nvidia.com/cuda-11.0-download-archive

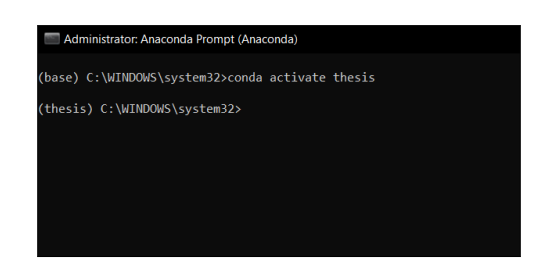

Figure 3: Activate the 'thesis' environment

<span id="page-5-1"></span>

| <b>Libraries</b>                | <b>Version</b> |
|---------------------------------|----------------|
| <b>TensorFlow</b>               | 2.4.1          |
| torch                           | 1.8.0          |
| Python                          | 3.8.5          |
| NumPy                           | 1.19.5         |
| $\overline{\text{C}}\text{UDA}$ | 11.0           |
| CuDNN                           | 8.2.1          |
| CV <sub>2</sub>                 | 4.5.3          |

<span id="page-5-0"></span>Table 1: Evaluation Metrics

For this project, EBB data set is used. It takes a lot of memory to generate the results. Sometimes it demands more memory to process such huge files. Windows will allocate limited GPU usage for each process. We have to manually increase the GPU memory allocation, otherwise it will throw an not enough memory error. For that, the above code which is mentioned in the Figure [5](#page-6-1) is used. That will allow automatic GPU memory allocation according to the requirement. This code solved the issue of GPU memory allocation.

After that for testing the model is any image, the path of the image has to be changed. (image-path)

In the above Figure [6,](#page-6-2) an image will be resized, converted to RGB format and sent to the predict depth function to calculate the depth of the image.

Figure [7](#page-7-0) shows that how segmentation mask is created and applied by using Gaussian Blur function. Hence, the output files will be saved in the output directory.

Figure [8](#page-8-0) and Figure [9](#page-9-0) depicts the calculation of Evluation Metrics like PSNR, MSE and SSIM.

#### 4.2 Mask-RCNN Model

Figure [10](#page-10-0) shows the imports which we need to import. PyTorch will be used as a Deep Learning Framework.

Figure [11](#page-10-1) shows the calculation of IoU. Later, an IoU Mask will be calculated and merged together to get the segmentation mask.

Gaussian Blur is applied with OpenCV to blur an image. Gamma value chosen is 0.25. It is shown in Figure [12.](#page-11-0)

PSNR, MSE and SSIM is calculated using the same code which is used to calculate the scores for DeepLab. Only input image and compressed image path will be changed.

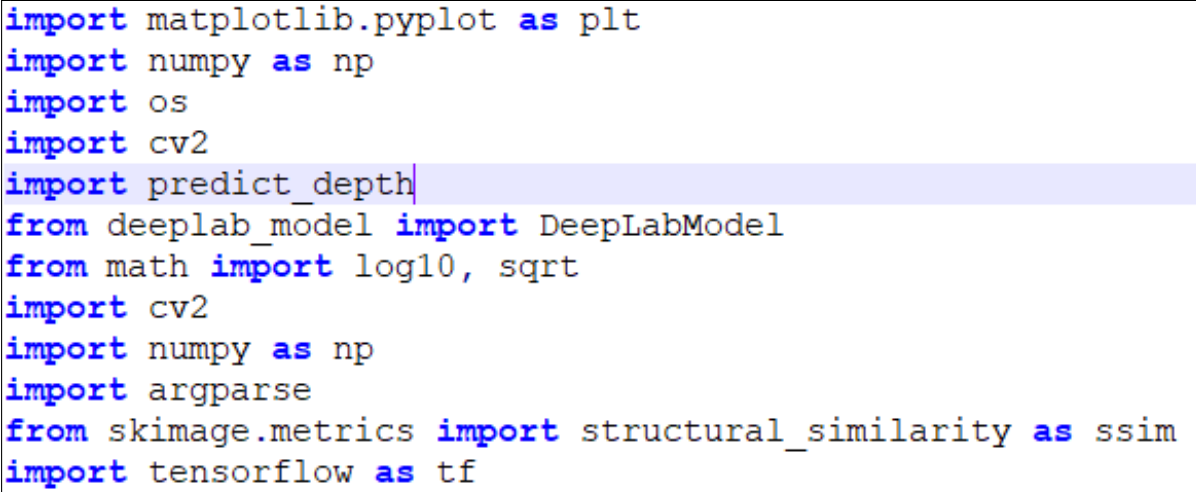

<span id="page-6-0"></span>Figure 4: imports

 $config = tf.compile.v1.ConfigProb()$ config.gpu\_options.allow\_growth = True sess= tf.compat.v1.Session(config=config)

<span id="page-6-1"></span>Figure 5: GPU Memory Allocation

```
orig img = cv2imread(image path)orig img = cv2.cvtColor(cri\overline{g} img, cv2.COLOR BGR2RGB)
H, W, C = orig img.shaperesize ratio = 1.0 * MAX INPUT SIZE / max (H, W)
H, W = int(resize\_ratio \times H), int(resize \times W)orig img = cv2.resize(orig img, (W, H), cv2. INTER AREA)
disp pp = predict depth.predict (pretrained monodepth path, orig img)
disp pp = cv2 \text{.} resize (disp pp \text{.} squeeze (), (W, H))
disp pp = disp pp / disp pp.max()model = DeepLabModel (pretrained deeplabv3 path)
```
<span id="page-6-2"></span>Figure 6: Predict the depth map

```
result = orig img.copy()mask viz = np.ones like(obj mask, dtype=np.float32)
threshs = [0.8, 0.\overline{5}, 0.3]kernels = [5, 9, 11]fg masks = [disp pp < thresh for thresh in threshs]
for i, fg mask in enumerate (fg masks):
    \text{kernel size} = \text{kernels}[i]blurred = cv2.GaussianBlur(crig img, (kernel size, kernel size), 0)result [fg mask] = blurred [fg mask]
    mask viz[fg mask] = 1.0 - ((1 + 1) / len(this))result[obj mask] = orig imq[obj mask]merged mask = np.max([obj mask.astype(np.float32),
                     \frac{1}{2} mask viz], axis=0)
output directory = os.path.dirname(image path)
putput name = os.path.splitext(os.path.basename(image path)) [0]
plt.imsave(os.path.join(output directory, "{} disp.png".format(
    output name)), disp pp, cmap='gray')
plt.imsave(os.path.join(output_directory, "{}_fg.png".format(
    output name)), mask viz, cmap='gray')
plt.imsave(os.path.join(output_directory, "{} segmap.png".format(
    output name)), obj mask, c_{map='grav}plt.imsave(os.path.join(output directory, "{} mask.png".format(
   output_name)), merged_mask, cmap='gray')
plt.imsave(os.path.join(output_directory, "{}_blurred.png".format(output_name)), result)<br>plt.imsave(os.path.join(output_directory, "{}_resized.png".format(
    output name)), orig img)
```
<span id="page-7-0"></span>Figure 7: Segmentation Mask

#### 4.3 Xception Model

For the third and last model, TensorFlow, Gaussian Blur, CV2, Numpy are used to generate Synthetic defocus images.

Almost similar packages are used here and imported them. All the imports necessary to run Exception model are shown in Figure [13.](#page-12-0)

A Frozen inference graph is necessary to run this model and to load the necessary weights to generate the synthetic defocus images. This file shown in Figure [14](#page-12-1) should be saved in the same folder as of code.

Segmentation Map with respect to the localized objects is generated as shown in Figure [15.](#page-13-0)

After calculating the segmentation map, the input image will be classified in 0 and 255 based on the classes detected. Using Numpy Unique values are calculated and the output image (Segmentation Map) will be resized to the original image shape.

After resizing the image, the unique values won't be limited to 0, 255. Here, Otsu's Binarization comes into the picture. It puts a filter on the range of the values. The output of the Otsu's Binarization is an image which will have only 2 unique values. Again, after applying the Gaussian Filter, the final Portrait image is stored in the same output directory. Which is shown in Figure [16](#page-13-1) and Figure [17.](#page-14-1)

```
#PSNR
def PSNR(original, compressed):
 mse = np.mean((original - compressed) ** 2)
 if(mse == 0):
 return 100
 max pixel = 255.0
 psn\bar{r} = 20 * log10 (max pixel / sqrt (mse))
 return psnr
# Import images
original = cv2.\text{imread}(\text{image path})compressed = cv2. imread (os.path.join (output directory, "{} blurred.png".format (output name)))
# Check for same size and ratio and report accordingly
ho, wo, = original.shape<br>hc, wc, = compressed.shape<br>ratio_orig = ho/wo
ratio_{\text{comp}} = hc/wc<br>dim = (wc, hc)
if round(ratio_orig, 2) != round(ratio_comp, 2):<br>print("\nImages not of the same dimension. Check input.")
 exit()# Resize original if the compressed image is smaller
elif ho > hc and wo > wc:
 print("\nResizing original image for analysis...")
 original = cv2 \text{.} \text{resize} (\text{original}, \text{dim})elif ho < hc and wo < wc:
 print("\nCompressed image has a larger dimension than the original. Check input.")
 exit()value = PSNR(original, compressed)
print("\nPeak Signal-to-Noise Ratio (PSNR) value is", value, "dB")
```
<span id="page-8-0"></span>Figure 8: PSNR

```
#SSIM
 .<br>def mse(imageA, imageB):
 # the 'Mean Squared Error' between the two images is the sum of the squared difference between the two images
 nse_error = np.sum((imageA.astype("float") - imageB.astype("float")) ** 2)<br>mse_error = np.sum((imageA.astype("float") - imageB.astype("float")) ** 2)<br>mse_error /= float(imageA.shape[0] * imageA.shape[1])<br># return the MSE. 
 return mse error
 def compare(imageA, imageB):
 # Calculate the MSE and SSIM
 m = mse (imageA, imageB)s = s \sin(\text{imageA}, \text{imageB})# Return the SSIM. The higher the value, the more "similar" the two images are.
 return s
# Import images
* mpor mmspc<br>image1 = cv2.imread(image_path)<br>image2 = cv2.imread(os.path.join(output_directory, "{}_blurred.gmg".format(output_name)))
# Convert the images to gravagale<br>gray1 = cv2.cvtColor(image1, cv2.COLOR_BGR2GRAY)<br>gray2 = cv2.cvtColor(image2, cv2.COLOR_BGR2GRAY)
# Check for same size and ratio and report accordingly
ho, wo, = image1.shape<br>hc, wc, = image2.shape
he, we, \overline{\phantom{a}}ratio_orig = ho/wo
ratio\_cmp = hc/wc<br>dim = (wc, hc)
 if round(ratio_orig, 2) != round(ratio_comp, 2):
 print ("\nImages not of the same dimension. Check input.")
 ext()# Resize first image if the second image is smaller
 elif ho > hc and wo > wc:
 #print("\nResizing original image for analysis...")
 gray1 = cv2 \text{.} \text{resize (gray1, dim)}elif ho < ho and wo < wo:
 print ("\nCompressed image has a larger dimension than the original. Check input.")
 ext()if round(ratio_orig, 2) == round(ratio_comp, 2):
 mse_value = mse (gray1, gray2)ssim_value = compare(gray1, gray2)<br>print("MSE:", mse_value)<br>print("MSE:", mse_value)
```
<span id="page-9-0"></span>Figure 9: MSE and SSIM

```
import os
import numpy as np
import torch
import torch.nn as nn
import torch.utils.data
from PIL import Image
import cv2
import torchvision
import argparse
from typing import List
import keras
import tensorflow as tf
from math import log10, sqrt
from skimage.metrics import structural similarity as ssim
import matplotlib.pyplot as plt
```
<span id="page-10-0"></span>Figure 10: Mask-RCNN Imports

```
def IoU (prediction, id1, id2):
    """Compute IoU of two bounding boxes whose indiges are idl and id2."""
    # First extract the bounding boxes for each mask.
   bbox1 = prediction['boxes'] [idl]
   bbox2 = prediction['boxes'] [id2]
    device = bbox1. device# Compute U.
    xmin = min(bbox1[0], bbox2[0])ymin = min(bbox1[1], bbox2[1])xmax = max(bbox1[2], bbox2[2])\text{ymax} = \text{max}(\text{bbox1}[3], \text{bbox2}[3])u = (xmax - xmin) * (ymax - ymin)union bbox = torch.FloatTensor([xmin, ymin, xmax, ymax]).to(device)
    # Compute I.
    xmin = max(bbox1[0], bbox2[0])ymin = max(bbox1[1], bbox2[1])xmax = min(bbox1[2], bbox2[2])
    \text{ymax} = \min(\text{bbox1}[3], \text{bbox2}[3])i = (xmax - xmin) * (ymax - ymin)inter_bbox = torch.FloatTensor([xmin, ymin, xmax, ymax]).to(device)
    return i/u, inter bbox, union bbox
```
<span id="page-10-1"></span>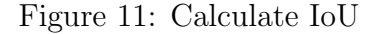

```
def apply blur(image, prediction, thres, degree=1/30, gamma=0.25):
   """Synthesize image with bokeh effect.
   @param degree (int) [0, 1]
       The larger it is, the more blurred the background
   h, w = \text{image.shape}[0:2]ksize = int(min(h, w) * degree)if ksize 82 == 0:
       ksize += 1mask = get mask(prediction, thres = thres).delta() .cpu() .numpy()mask[mask > thres] = 1.0mask[mask < thres] = 0.0mask = cv2.\text{encode} (mask, np.ones((ksize//4, ksize//4), dtype=np.uint8))
   closing = cv2.morphologyEx (
       mask, cv2. MORPH CLOSE, np.ones((ksize, ksize), dtype=np.uint8))
   mask = cv2.GaussianBlur(maxk, (ksize, ksize), 0)mask_dilated = cv2.dilate(mask, np.ones((ksize, ksize),
                                             dtype=np.uint8)
                               \lambdamask dilated = cv2.GaussianBlur(mask dilated, (ksize, ksize), 0)
   mask<sup>dilated</sup> = np.expanddims (mask<sup>dilated, 2)</sup>
   # Bokeh effect on the whole image
   kernel = disc shaped kernel (ksize)
   # Get image gamma-corrected and apply disc-shape blur to get an
   # image with bokeh effect
   gamma correction = ((image / 255.0) ** (1 / gamma)) * 255bokeh = cv2.filter2D(gamma correction.astype(np.uint8), 3, kernel)
   bokeh = ((\text{bokeh } / 255.0) ** \text{ gamma}) * 255).astype(np.uint8)# Keep only pixels with high value from bokeh image
   blurred = cv2.GaussianBlur(image, (ksize, ksize), 0)bokeh = bokeh * (1.0 - \text{mask dilated})bokeh = cv2.max(bokeh.astype(np.uint8), blurred)
   # Blend
   mask = np.expand dims (mask, 2)
   image = image * mask + bokeh * (1 - mask)return image.astype(np.uint8)
```
<span id="page-11-0"></span>Figure 12: Apply Blur

```
# -*- coding: utf-8 -*-
import os
from io import BytesIO
import tarfile
import tempfile
import cv2
from six. moves import urllib
from copy import deepcopy
from PIL import Image
from math import log10, sqrt
from skimage.metrics import structural similarity as ssim
from copy import deepcopy
from matplotlib import gridspec
from matplotlib import pyplot as plt
import numpy as np
from IPython.display import Image as IMG
import tensorflow as tf
```
<span id="page-12-0"></span>Figure 13: Imports for Xception

<span id="page-12-1"></span>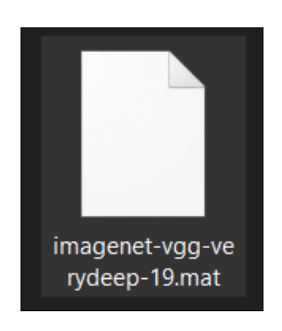

Figure 14: Frozen Inference Graph

```
def vis segmentation (image, seg map):
 """Visualizes input image, segmentation map and overlay view."""
 plt.figure(figsize=(15, 5))
  grid spec = gridspec.GridSpec(1, 4, width ratios=[6, 6, 6, 1])
 plt.subplot(grid spec[0])
  plt.imshow(image)
  plt.axis('off')
 plt.title('input image')
 plt.subplot(grid spec[1])
  seq image = label to color image (seq map) .astype (np.uint8)
 plt.imshow(seq image)
 plt. axis('off')plt.title('seqmentation map')
 plt.subplot(grid spec[2])
 plt.imshow(image)
 plt.imshow(seg image, alpha=0.7)
 plt. axis('off')plt.title('segmentation overlay')
 unique_labels = np.unique(seg_map)ax = plt.subplot(grid spec[3])plt.imshow(
     FULL_COLOR_MAP[unique_labels].astype(np.uint8), interpolation='nearest')
 ax.yaxis.tick right ()
 plt.yticks(range(len(unique labels)), LABEL NAMES[unique labels])
 plt.xticks([], [])
 ax.tick params (width=0.0)
 plt.grid('off')
 plt.show()
LABEL NAMES = np.asarray([
   "background", 'aeroplane', 'bicycle', 'bird', 'boat', 'bottle', 'bus',<br>'car', 'cat', 'chair', 'cow', 'diningtable', 'dog', 'horse', 'motorbike',
    'person', 'pottedplant', 'sheep', 'sofa', 'train', 'tv'
\overline{1}
```
<span id="page-13-0"></span>Figure 15: Segmentation Map and the Label Names

```
person not person mapping = deepcopy(numpy image)person not person mapping[seq map != 15] = 0person not person mapping [seq map == 15] = 255
plt.imshow(person not person mapping)
np.unique (person not person mapping)
oriq imqinal = Imaqe.open(IMAGE NAME)
orig imginal = np.array(orig imginal)
orig imginal.shape
```
<span id="page-13-1"></span>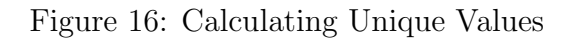

```
mapping resized = cv2.resize(person not person mapping,
                               (orig imqinal.shape[1],
                               orig_imginal.shape[0]),
                              Image.ANTIALIAS)
plt.imshow(mapping resized)
np.unique(mapping resized)
gray = cv2.cvtColor(mapping_resized, cv2.COLOR_BGR2GRAY)
blurred = cv2.GaussianBlur (gray, (15, 15), 0)ret3, thresholded_img = cv2.threshold(blurred, 0, 255, cv2. THRESH_BINARY+cv2. THRESH_OTSU)
plt.imshow(thresholded img, cmap="gray")
thresholded img.ndim
mapping = c\overline{v}2.cvtColor(thresholded img, cv2.COLOR GRAY2RGB)
plt.imshow(mapping)
np.unique(mapping)
blurred_original_image = cv2.GaussianBlur(orig_imginal,
                                            (251, 251),
                                            \thetaplt.imshow(blurred_original_image)
layered image = np.where(mapping != (0,0,0)),
                          orig_imginal,
                          blurred original image)
plt.imshow(layered image)
im_rgb = cv2.cvtColor(layered_image, cv2.COLOR_BGR2RGB)
cv2.imwrite("Potrait_Image.jpg", im_rgb)
IMG ("Potrait_Image.jpg")
```
<span id="page-14-1"></span>Figure 17: Otsu's Binarization and Final Output